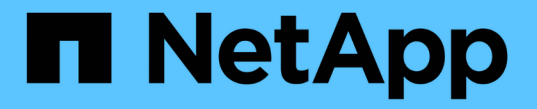

## 복제 정책을 사용자 지정합니다 ONTAP 9

NetApp September 12, 2024

This PDF was generated from https://docs.netapp.com/ko-kr/ontap/data-protection/create-customreplication-policy-concept.html on September 12, 2024. Always check docs.netapp.com for the latest.

# 목차

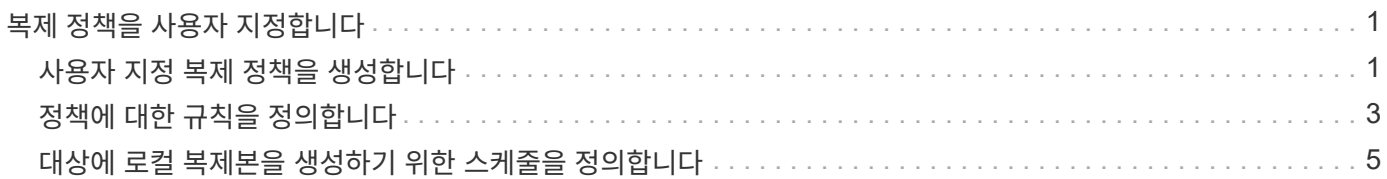

## <span id="page-2-0"></span>복제 정책을 사용자 지정합니다

### <span id="page-2-1"></span>사용자 지정 복제 정책을 생성합니다

관계의 기본 정책이 적합하지 않은 경우 사용자 지정 복제 정책을 생성할 수 있습니다. 예를 들어, 네트워크 전송 시 데이터를 압축하거나 SnapMirror가 스냅샷 복사본을 전송하기 위해 시도하는 횟수를 수정할 수 있습니다.

복제 관계를 생성할 때 기본 또는 사용자 지정 정책을 사용할 수 있습니다. 사용자 지정 아카이브(이전의 SnapVault) 또는 통합 복제 정책의 경우 초기화 및 업데이트 중에 전송되는 스냅샷 복사본을 결정하는 하나 이상의 rules\_를 정의해야 합니다. 대상에 로컬 스냅샷 복사본을 생성하기 위한 일정을 정의할 수도 있습니다.

복제 정책의 policy type 은 이 정책이 지원하는 관계 유형을 결정합니다. 아래 표에는 사용 가능한 정책 유형이 나와 있습니다.

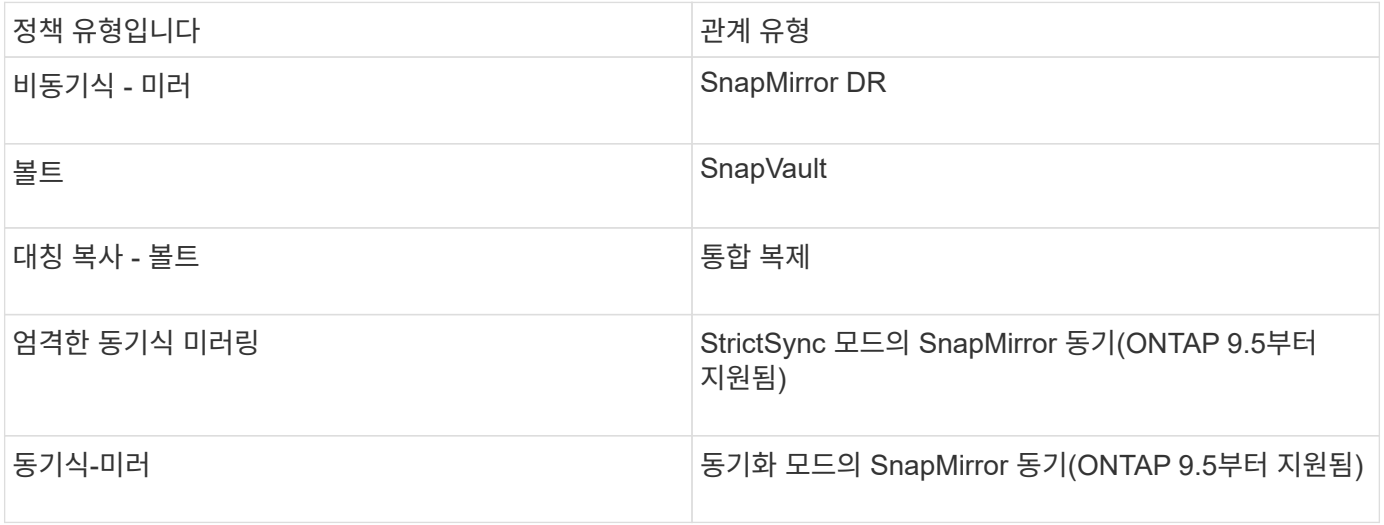

 $\left( \Theta \right)$ 

사용자 지정 복제 정책을 생성할 때는 기본 정책 다음에 정책을 모델링하는 것이 좋습니다.

단계

System Manager 또는 ONTAP CLI를 사용하여 맞춤형 데이터 보호 정책을 생성할 수 있습니다. ONTAP 9.11.1부터 System Manager를 사용하여 사용자 정의 미러 및 볼트 정책을 생성하고 레거시 정책을 표시 및 선택할 수 있습니다. 이 기능은 ONTAP 9.8P12 이상의 ONTAP 9.8 패치에서도 사용할 수 있습니다.

소스 클러스터와 대상 클러스터 모두에 사용자 지정 보호 정책을 생성합니다.

시스템 관리자

- 1. 보호 > 개요 > 로컬 정책 설정 \* 을 클릭합니다.
- 2. 보호 정책  $*$  에서 을  $\rightarrow$  클릭합니다.
- $3.$  보호 정책 \* 창에서 을  $+$  Add 클릭합니다.
- 4. 새 정책 이름을 입력하고 정책 범위를 선택합니다.
- 5. 정책 유형을 선택합니다. 볼트 전용 또는 미러 전용 정책을 추가하려면 \* Asynchronous \* 를 선택하고 \* 기존 정책 유형 사용 \* 을 클릭합니다.
- 6. 필수 필드에 내용을 입력합니다.
- 7. 저장 \* 을 클릭합니다.
- 8. 다른 클러스터에서 이 단계를 반복합니다.

#### **CLI**를 참조하십시오

1. 사용자 지정 복제 정책 생성:

snapmirror policy create -vserver <SVM> -policy policy -type <async-mirror|vault|mirror-vault|strict-sync-mirror|sync-mirror> -comment <comment> -tries <transfer tries> -transfer-priority <low|normal> -is-network-compression-enabled <true|false>

전체 명령 구문은 man 페이지를 참조하십시오.

ONTAP 9.5부터 -common-snapshot-schedule 매개 변수를 사용하여 SnapMirror 동기식 관계에 대한 일반 스냅샷 복사본 일정을 생성하도록 일정을 지정할 수 있습니다. 기본적으로 SnapMirror 동기식 관계에 대한 일반 스냅샷 복사본 일정은 1시간입니다. SnapMirror 동기식 관계의 스냅샷 복사본 일정에 대해 30분에서 2시간 사이의 값을 지정할 수 있습니다.

다음 예에서는 데이터 전송에 대해 네트워크 압축을 활성화하는 SnapMirror DR에 대한 사용자 지정 복제 정책을 생성합니다.

cluster dst::> snapmirror policy create -vserver svm1 -policy DR compressed -type async-mirror -comment "DR with network compression enabled" -is-network-compression-enabled true

다음 예에서는 SnapVault에 대한 사용자 지정 복제 정책을 생성합니다.

cluster dst::> snapmirror policy create -vserver svm1 -policy my\_snapvault -type vault

다음 예에서는 통합 복제에 대한 사용자 지정 복제 정책을 생성합니다.

```
cluster dst::> snapmirror policy create -vserver svm1 -policy
my_unified -type mirror-vault
```
다음 예에서는 StrictSync 모드에서 SnapMirror 동기식 관계에 대한 사용자 지정 복제 정책을 생성합니다.

cluster dst:: > snapmirror policy create -vserver svm1 -policy my\_strictsync -type strict-sync-mirror -common-snapshot-schedule my\_sync\_schedule

작업을 마친 후

"볼트" 및 "미러 볼트" 정책 유형의 경우 초기화 및 업데이트 중에 전송할 스냅샷 복사본을 결정하는 규칙을 정의해야 합니다.

'snapmirror policy show' 명령을 사용하여 SnapMirror 정책이 생성되었는지 확인합니다. 전체 명령 구문은 man 페이지를 참조하십시오.

### <span id="page-4-0"></span>정책에 대한 규칙을 정의합니다

"볼트" 또는 "미러 볼트" 정책 유형의 사용자 정의 정책의 경우 초기화 및 업데이트 중에 전송할 스냅샷 복사본을 결정하는 규칙을 하나 이상 정의해야 합니다. "볼트" 또는 "볼트 대칭 복사" 정책 유형을 사용하여 기본 정책에 대한 규칙을 정의할 수도 있습니다.

이 작업에 대해

"볼트" 또는 "미러 볼트" 정책 유형의 모든 정책에는 복제할 스냅샷 복사본을 지정하는 규칙이 있어야 합니다. 예를 들어, ""격월"" 규칙은 SnapMirror 레이블 ""격월""에 할당된 스냅샷 복사본만 복제해야 함을 나타냅니다. 소스에서 스냅샷 정책을 구성할 때 SnapMirror 레이블을 지정합니다.

각 정책 유형은 하나 이상의 시스템 정의 규칙과 연결됩니다. 이러한 규칙은 정책 유형을 지정할 때 정책에 자동으로 할당됩니다. 아래 표에는 시스템 정의 규칙이 나와 있습니다.

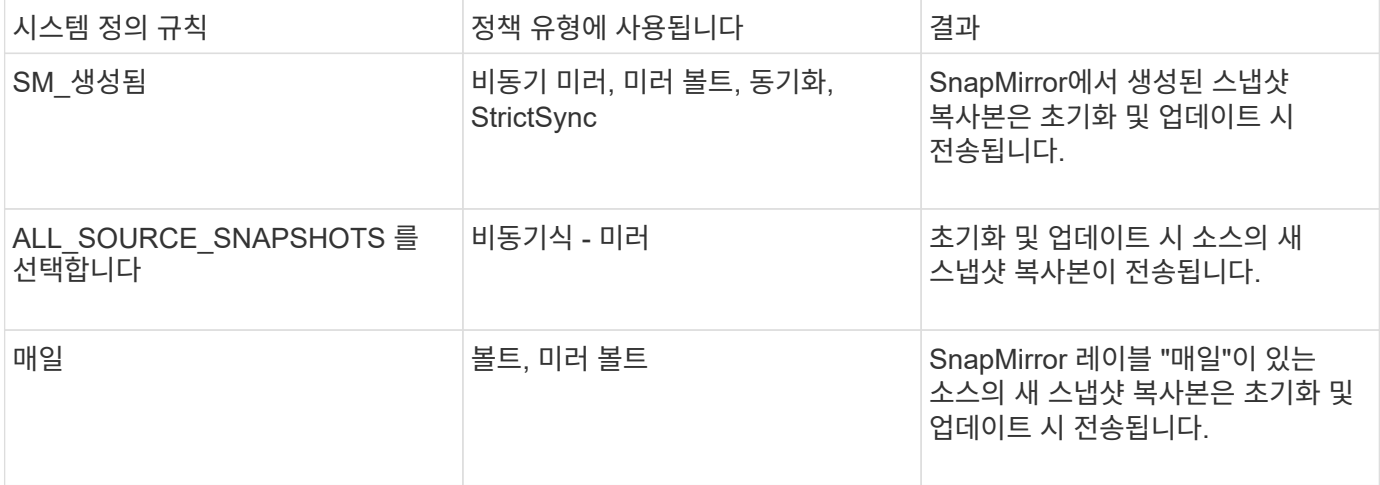

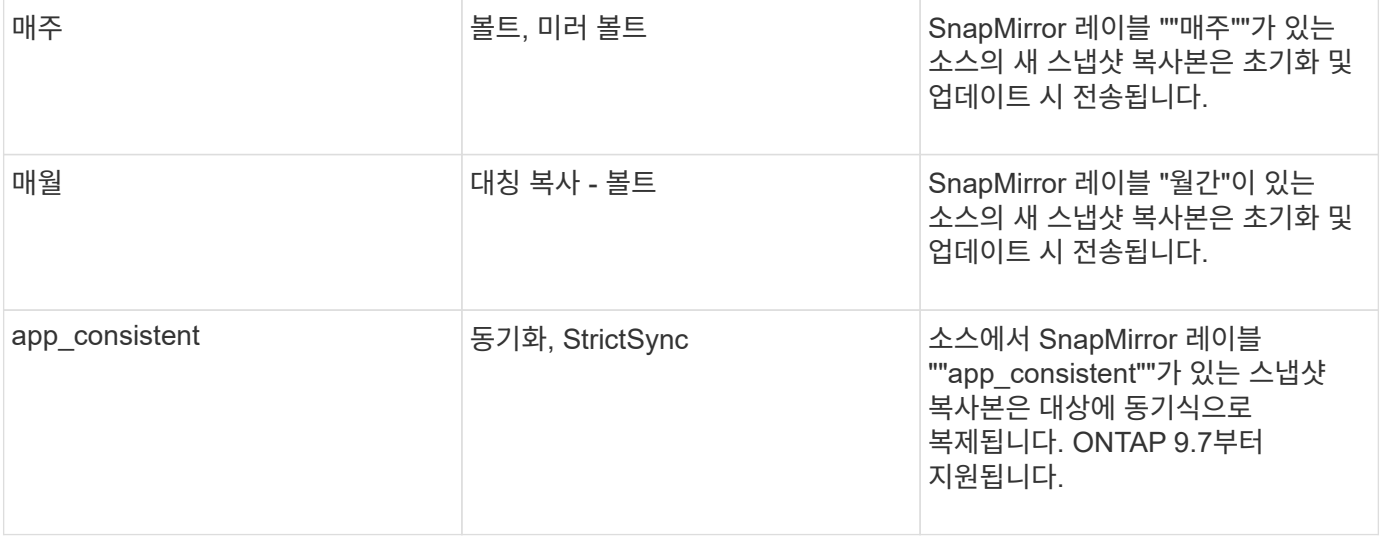

""비동기 미러" 정책 유형을 제외하고 필요에 따라 기본 또는 사용자 지정 정책에 대한 추가 규칙을 지정할 수 있습니다. 예를 들면 다음과 같습니다.

- 기본 'MirorAndVault' 정책에 대해 원본의 Snapshot 복사본과 "격월" SnapMirror 레이블을 일치시키기 위해 "이중 월"이라는 규칙을 만들 수 있습니다.
- "미러 볼트" 정책 유형의 사용자 지정 정책의 경우 소스의 스냅샷 복사본과 "격주" SnapMirror 레이블을 일치시키기 위해 "격주" 규칙을 만들 수 있습니다.

단계

1. 정책의 규칙 정의:

'스냅샷 정책 추가 규칙 -vserver\_SVM\_-policy\_policy\_for\_rule\_-snapmirror-label\_snapmirror-label\_ -keep\_retention\_count\_'

전체 명령 구문은 man 페이지를 참조하십시오.

다음 예제에서는 기본 MirorAndVault 정책에 SnapMirror 레이블 '격월'이 있는 규칙을 추가합니다.

```
cluster dst::> snapmirror policy add-rule -vserver svm1 -policy
MirrorAndVault -snapmirror-label bi-monthly -keep 6
```
다음 예에서는 사용자 지정 my\_SnapVault 정책에 SnapMirror 레이블 "격주"가 포함된 규칙을 추가합니다.

```
cluster dst::> snapmirror policy add-rule -vserver svm1 -policy
my_snapvault -snapmirror-label bi-weekly -keep 26
```
다음 예에서는 사용자 지정 'Sync' 정책에 SnapMirror 레이블 'app\_consistent'가 포함된 규칙을 추가합니다.

cluster dst::> snapmirror policy add-rule -vserver svm1 -policy Sync -snapmirror-label app consistent -keep 1

그런 다음 이 SnapMirror 레이블과 일치하는 소스 클러스터에서 스냅샷 복사본을 복제할 수 있습니다.

cluster src::> snapshot create -vserver vs1 -volume vol1 -snapshot snapshot1 -snapmirror-label app consistent

## <span id="page-6-0"></span>대상에 로컬 복제본을 생성하기 위한 스케줄을 정의합니다

SnapVault 및 유니파이드 복제 관계의 경우, 타겟에 마지막으로 전송된 스냅샷 복사본의 복사본을 생성하여 업데이트된 스냅샷 복사본이 손상될 가능성을 방지할 수 있습니다. 이 ""로컬 복사본""은 소스의 보존 규칙에 관계없이 보존되므로, SnapMirror에서 원래 전송한 스냅샷을 소스에서 더 이상 사용할 수 없더라도 대상에서 사용할 수 있습니다.

이 작업에 대해

'napmirror policy add-rule' 명령의 '-schedule' 옵션에서 로컬 복제본 생성 스케줄을 지정합니다.

단계

1. 대상에 로컬 복제본을 생성하기 위한 스케줄을 정의합니다.

'스냅샷 정책 추가-규칙-vserver\_SVM\_-policy\_policy\_for\_rule\_-snapmirror-label\_snapmirror-label\_ -schedule\_schedule\_'

전체 명령 구문은 man 페이지를 참조하십시오. 작업 일정을 만드는 방법에 대한 예는 를 참조하십시오 ["](https://docs.netapp.com/ko-kr/ontap/data-protection/create-replication-job-schedule-task.html)[복제](https://docs.netapp.com/ko-kr/ontap/data-protection/create-replication-job-schedule-task.html) [작업](https://docs.netapp.com/ko-kr/ontap/data-protection/create-replication-job-schedule-task.html) [스케줄](https://docs.netapp.com/ko-kr/ontap/data-protection/create-replication-job-schedule-task.html) [생성](https://docs.netapp.com/ko-kr/ontap/data-protection/create-replication-job-schedule-task.html)["](https://docs.netapp.com/ko-kr/ontap/data-protection/create-replication-job-schedule-task.html).

다음 예제에서는 기본 MirorAndVault 정책에 로컬 복사본을 만들기 위한 일정을 추가합니다.

cluster dst::> snapmirror policy add-rule -vserver svm1 -policy MirrorAndVault -snapmirror-label my\_monthly -schedule my\_monthly

다음 예에서는 사용자 지정 my\_unified" 정책에 로컬 복사본을 만들기 위한 일정을 추가합니다.

cluster dst::> snapmirror policy add-rule -vserver svm1 -policy my\_unified -snapmirror-label my\_monthly -schedule my\_monthly

Copyright © 2024 NetApp, Inc. All Rights Reserved. 미국에서 인쇄됨 본 문서의 어떠한 부분도 저작권 소유자의 사전 서면 승인 없이는 어떠한 형식이나 수단(복사, 녹음, 녹화 또는 전자 검색 시스템에 저장하는 것을 비롯한 그래픽, 전자적 또는 기계적 방법)으로도 복제될 수 없습니다.

NetApp이 저작권을 가진 자료에 있는 소프트웨어에는 아래의 라이센스와 고지사항이 적용됩니다.

본 소프트웨어는 NetApp에 의해 '있는 그대로' 제공되며 상품성 및 특정 목적에의 적합성에 대한 명시적 또는 묵시적 보증을 포함하여(이에 제한되지 않음) 어떠한 보증도 하지 않습니다. NetApp은 대체품 또는 대체 서비스의 조달, 사용 불능, 데이터 손실, 이익 손실, 영업 중단을 포함하여(이에 국한되지 않음), 이 소프트웨어의 사용으로 인해 발생하는 모든 직접 및 간접 손해, 우발적 손해, 특별 손해, 징벌적 손해, 결과적 손해의 발생에 대하여 그 발생 이유, 책임론, 계약 여부, 엄격한 책임, 불법 행위(과실 또는 그렇지 않은 경우)와 관계없이 어떠한 책임도 지지 않으며, 이와 같은 손실의 발생 가능성이 통지되었다 하더라도 마찬가지입니다.

NetApp은 본 문서에 설명된 제품을 언제든지 예고 없이 변경할 권리를 보유합니다. NetApp은 NetApp의 명시적인 서면 동의를 받은 경우를 제외하고 본 문서에 설명된 제품을 사용하여 발생하는 어떠한 문제에도 책임을 지지 않습니다. 본 제품의 사용 또는 구매의 경우 NetApp에서는 어떠한 특허권, 상표권 또는 기타 지적 재산권이 적용되는 라이센스도 제공하지 않습니다.

본 설명서에 설명된 제품은 하나 이상의 미국 특허, 해외 특허 또는 출원 중인 특허로 보호됩니다.

제한적 권리 표시: 정부에 의한 사용, 복제 또는 공개에는 DFARS 252.227-7013(2014년 2월) 및 FAR 52.227- 19(2007년 12월)의 기술 데이터-비상업적 품목에 대한 권리(Rights in Technical Data -Noncommercial Items) 조항의 하위 조항 (b)(3)에 설명된 제한사항이 적용됩니다.

여기에 포함된 데이터는 상업용 제품 및/또는 상업용 서비스(FAR 2.101에 정의)에 해당하며 NetApp, Inc.의 독점 자산입니다. 본 계약에 따라 제공되는 모든 NetApp 기술 데이터 및 컴퓨터 소프트웨어는 본질적으로 상업용이며 개인 비용만으로 개발되었습니다. 미국 정부는 데이터가 제공된 미국 계약과 관련하여 해당 계약을 지원하는 데에만 데이터에 대한 전 세계적으로 비독점적이고 양도할 수 없으며 재사용이 불가능하며 취소 불가능한 라이센스를 제한적으로 가집니다. 여기에 제공된 경우를 제외하고 NetApp, Inc.의 사전 서면 승인 없이는 이 데이터를 사용, 공개, 재생산, 수정, 수행 또는 표시할 수 없습니다. 미국 국방부에 대한 정부 라이센스는 DFARS 조항 252.227-7015(b)(2014년 2월)에 명시된 권한으로 제한됩니다.

### 상표 정보

NETAPP, NETAPP 로고 및 <http://www.netapp.com/TM>에 나열된 마크는 NetApp, Inc.의 상표입니다. 기타 회사 및 제품 이름은 해당 소유자의 상표일 수 있습니다.